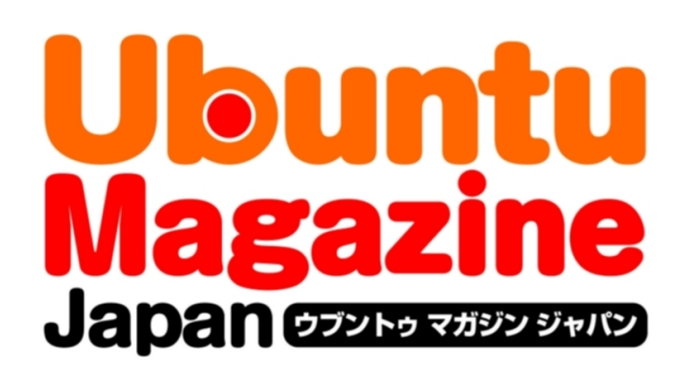

## ご利用になる前に必ずお読みください

 このPDFファイルの内容についてのご質問・お問い合わせは株 式会社アスキー・メディアワークスでは一切お受けできません。ご 自身の責任においてご利用ください。

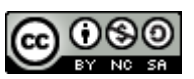

 この作品は、クリエイティブ・コモンズの表示-非営利-継承 2.1 日本ライセンスの下で ライセンスされています。この使用許諾条件を見るには、 [http://creativecommons.org/licenses/by-nc-sa/2.1/jp/を](http://creativecommons.org/licenses/by-nc-sa/2.1/jp/)チェックするか、クリエイ ティブ・コモンズに郵便にてお問い合わせください。住所は:171 Second Street, Suite 300, San Francisco, California 94105, USA です。

 このファイルをクリエイティブ・コモンズの表示-非営利-継承 2.1 日本ライセンスに 基づいて利用する際には、下記クレジットを必ず作品や配布物に表示する必要があります。

クレジット:

●文/吉田 史 (Ubuntu Japanese Team)

**●デザイン/シオズミタロウ** 

●初出/株式会社アスキー・メディアワークス「Ubuntu Magazine Japan vol.02」 [\(http://ubuntu.asciimw.jp/\)](http://ubuntu.asciimw.jp/)2009 年 11 月 30 日発行

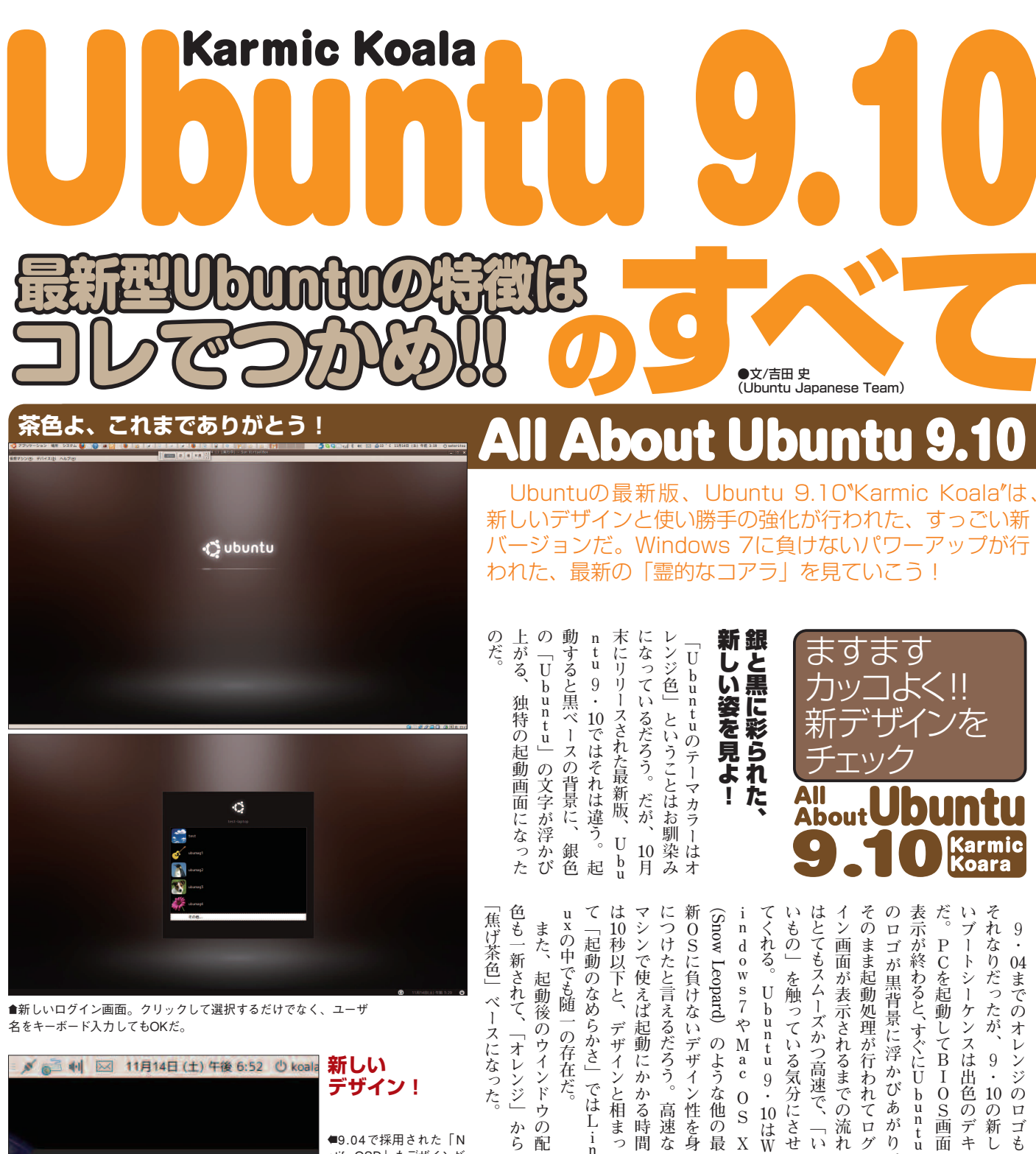

Auto ethO 接続を確立しました

った。

**テーマ**

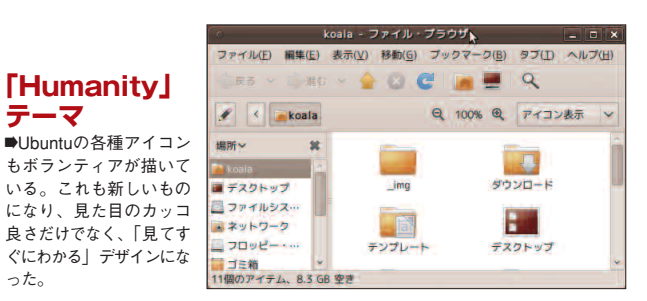

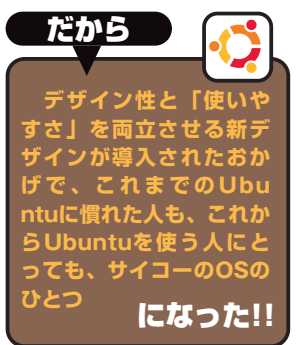

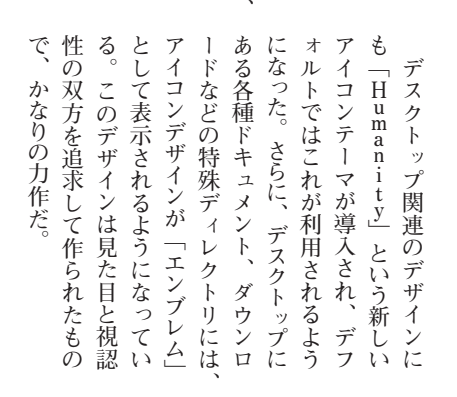

**も**

**し**

**キ**

**面** 

**tu**

**り**

**グ**

**れ**

**り** 

**せ**

**は W**

**X**

**最**

**身**

**な**

**間**

**っ**

**in**

**配** 

**●9.04で採用された「N** otify OSD」もデザインが 少し変わり、さらに常駐 アイコン類も新しいもの になっている。

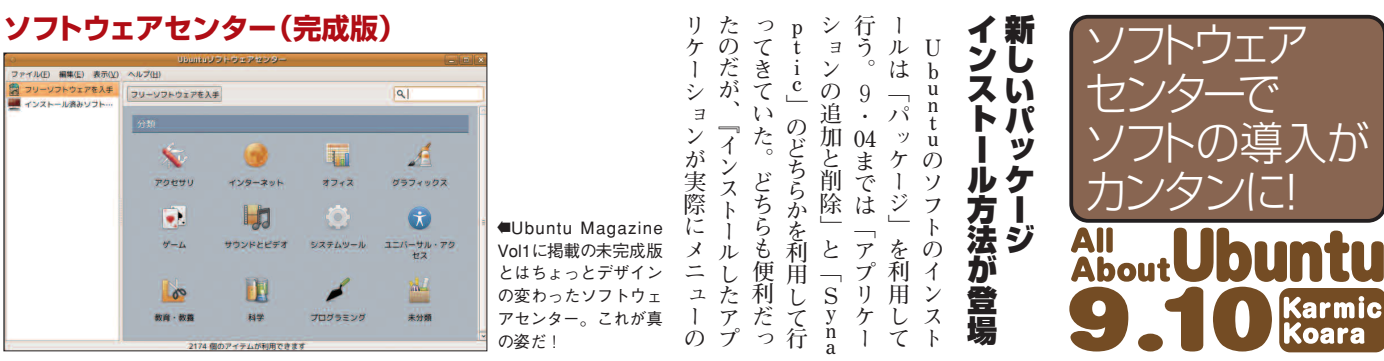

### **インストール済みソフト**

2174 個のアイテムが利用できます

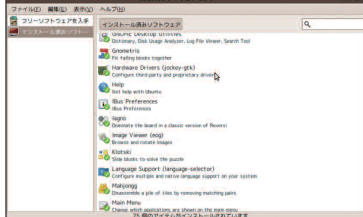

™こんな感じでインストールされているソフトを見 ることもできる。

™ソフトウェア・センターでソフトをインストール する様子。ぽち、っと「インストール」ボタンを押す だけでインストール開始だ!

**ソフトをインストール!**

 $78\lambda$ GNOME De 媒

**表 示 さ れ る の か が 分 か ら な な ん と な く 眺 め て 、 ソ フ ト を み る 』 と い っ た 使 い 方 に は だ っ た 。 こ れ を 埋 め る た め** <u>に</u> **開 発 さ れ た ソ フ ト が 「 U tu ソ フ ト ウ ェ ア セ ン タ ー 」だ 。 ト ウ ェ ア セ ン タ ー は 「 メ イ ュ ー と 同 じ よ う に 」 ア ク セ イ ン タ ー ネ ッ ト ・ オ フ ィ ス い っ た 分 類 で ア プ リ ケ ー シ 配 置 し ク リ ッ ク し て い く 新 し い ソ フ ト を イ ン ス ト ー る よ う** <u>に</u> **設 計 さ れ た 、 ナ イ フ ト ウ ェ ア だ 。 こ れ を 使 う あ の**Ω **ア ク セ サ リ**≈ **に 格 納 さ れ て た ソ フ ト な ん だ っ け 」 な ん て 探 し 目 的 の ソ フ ト を 見 つ** <u>け</u> **出 す こ と が で き る の だ 。 も ち ろ** ん<br>… **検 索 」**

**ー**

**ど こ に**

**も で き る よ う に な っ て い る の で**

**「G N O M E**

**Do を イ ン ス ト ー ル し た**

**、**

**、**

**ュ**

**・ の**

**す**

**速**

**い 』『**

**試 し て**

**不 向 き**

<u>に</u> **新 た**

**b**<sub>u</sub>n

**ソ フ**

**ン メ ニ**

**サ リ ・**

**な ど と**

**ョ ン を**

**こ と で**

**ル で き**

**ス な ソ**

**と 、「**

**方 で も**

**アンインストール** だから **リ テ ィ に 進 p t ic や い タ 無 る S y nap t ic こ フ す て く れ る ぞ** しょ<br>-**ソ て ー ち 理 の ル と ト る さ 」 フ 、 、 な に 使 で で も ウ こ ら な** フリーソフトウェアを入手 GAONE D **あ ェ ト ア 将 み 、 で と に ん GNOME Do ソフトをサクサク探** 菜 **な ど も 含 ウ に わ な く て も O る き ア で 、 ッ 来 そ て** Allows you to quick<br>GNOWE desktop a<br>Firefox bookmarks<br>Pidgin buddies, etc.<br>Phase items (Run **。 化 して新規にインストー ェ プ 的 こ ち 「る 」 「 左 要 す る 予 ア デ な の ら apt-get ぞ の イ 側 求 based, allowing it to be a ル、気に入らなかった や コ マ ン ド ラ イ ン ツ 。** the CNOME desirton in **・ ー 拡 ソ** <u>に</u> **一 ン ペ に め た 統 IE Laurch Bo らアンインストール、 ソ ト フ 慣 も 覧 ス 張 イ も 定 ー ・ が ト れ 」 ち を ト ン き なんてことがカンタン ら し い 。 K** | 削除|| ウェブサイト| **ス マ 予 ウ て も ろ 表 ー を っ 合 だ 。 にできるよう ん ル 、 ネ 定 ェ い 残 示 ク ち ユ ー テ ィ** Canceled III GNOM **ー ア る っ 既 さ 済 リ り S y na さ** になった!! ™ソフトウェア・センターからソフトのアンインストー **シ れ セ 人 て 存 せ み ッ 答 い** ルも可能だ。超便利! **ャ て ン は の る ソ ク え**

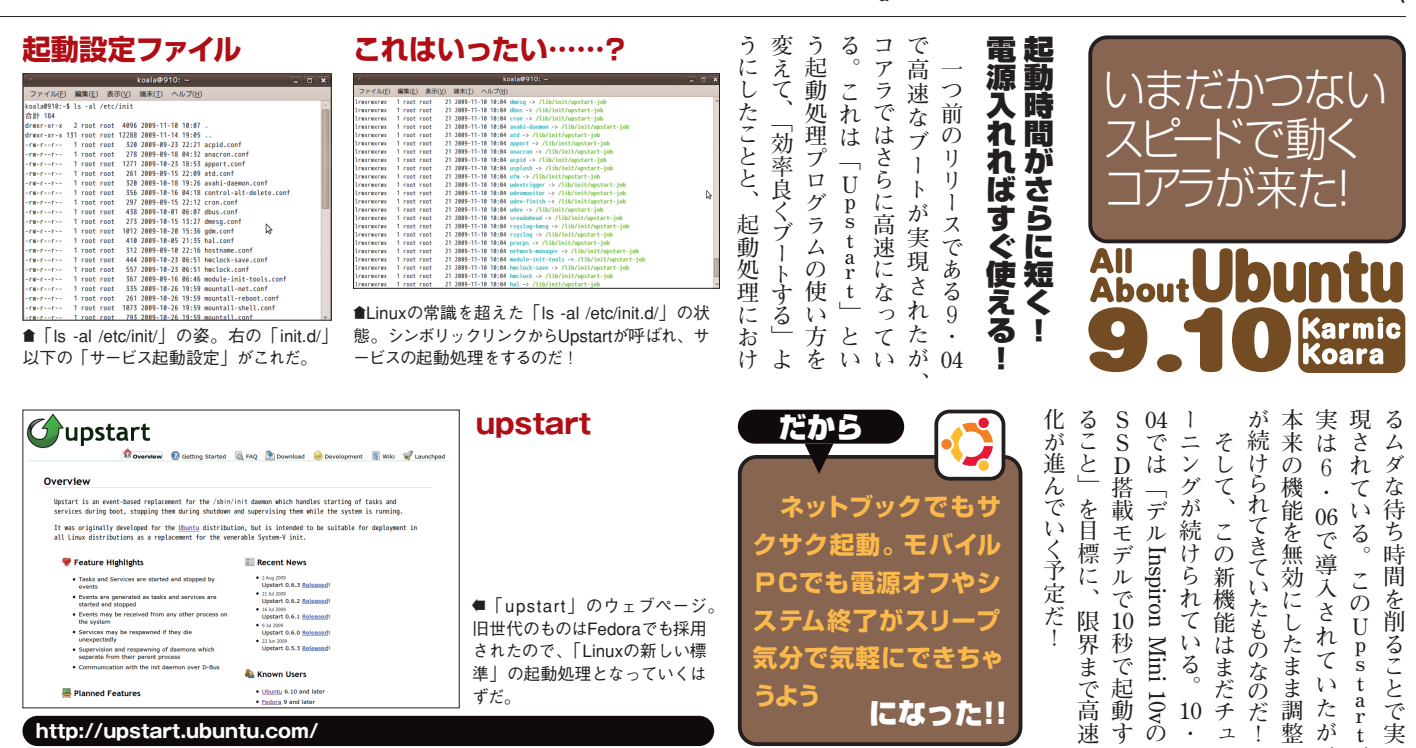

- **http://upstart.ubuntu.com/**
- 7 **Ubuntu Magazine Japan**

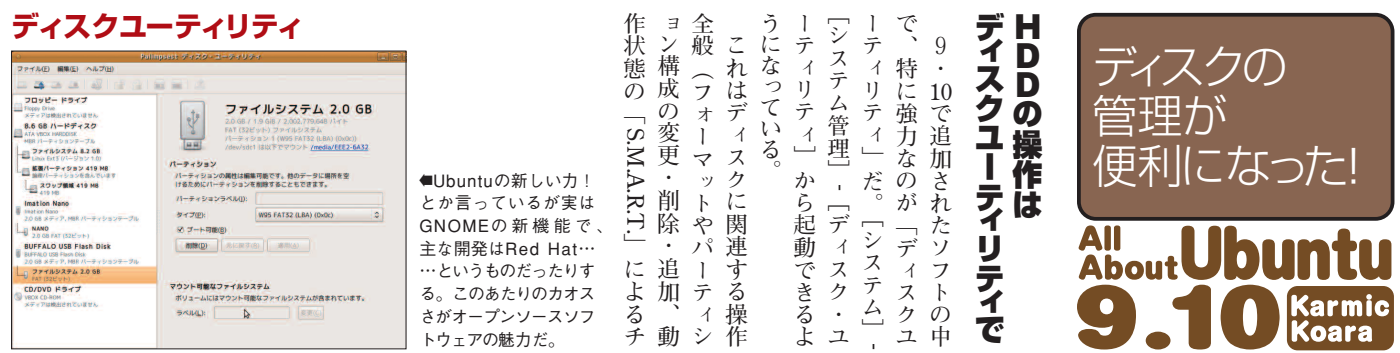

#### **S.M.A.R.T.による監視 右クリックでフォーマット**

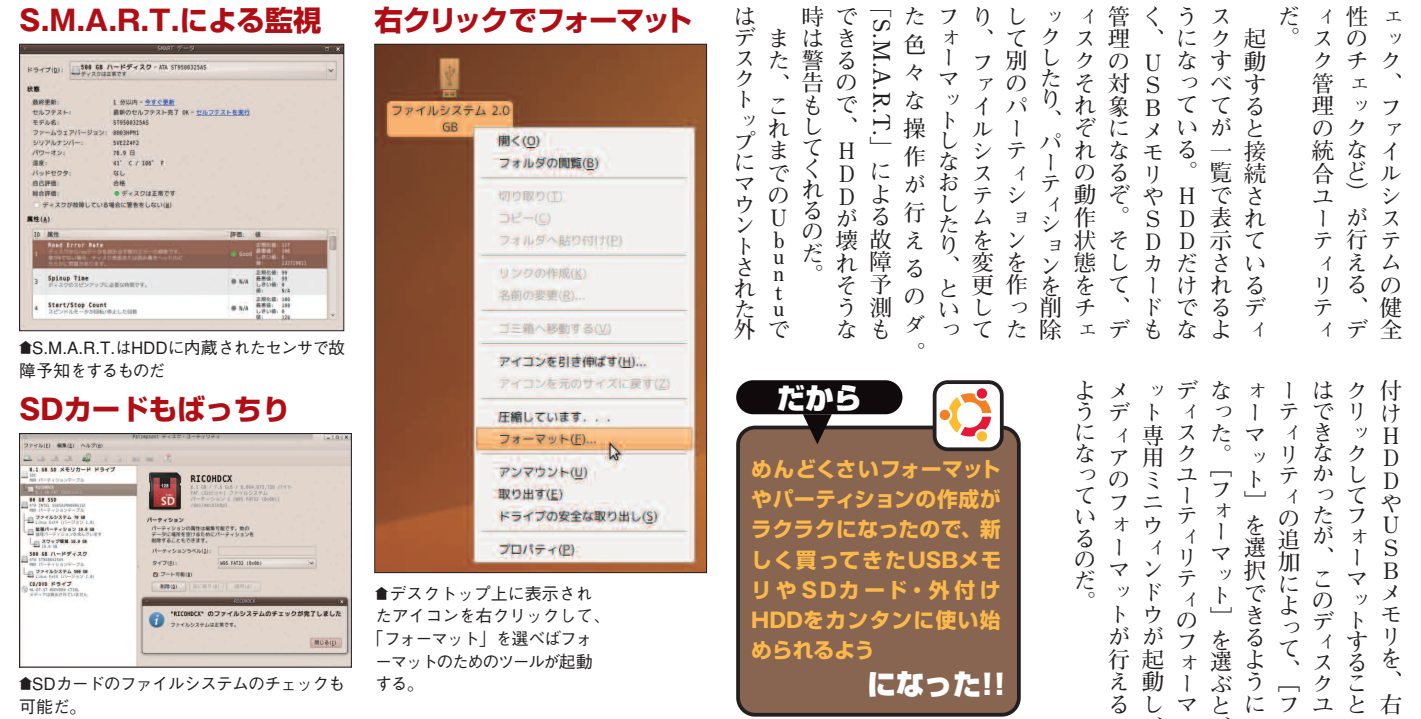

™SDカードのファイルシステムのチェックも 可能だ。

する。

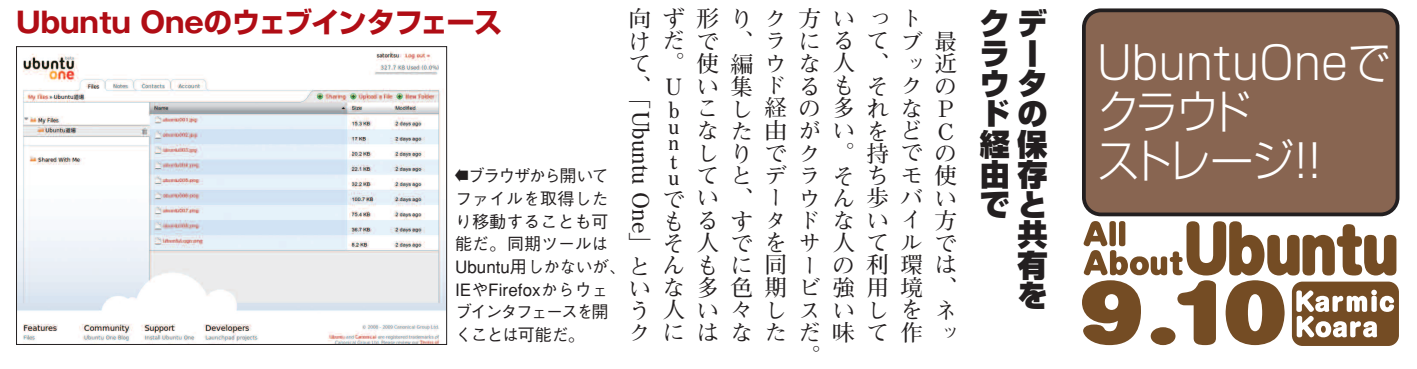

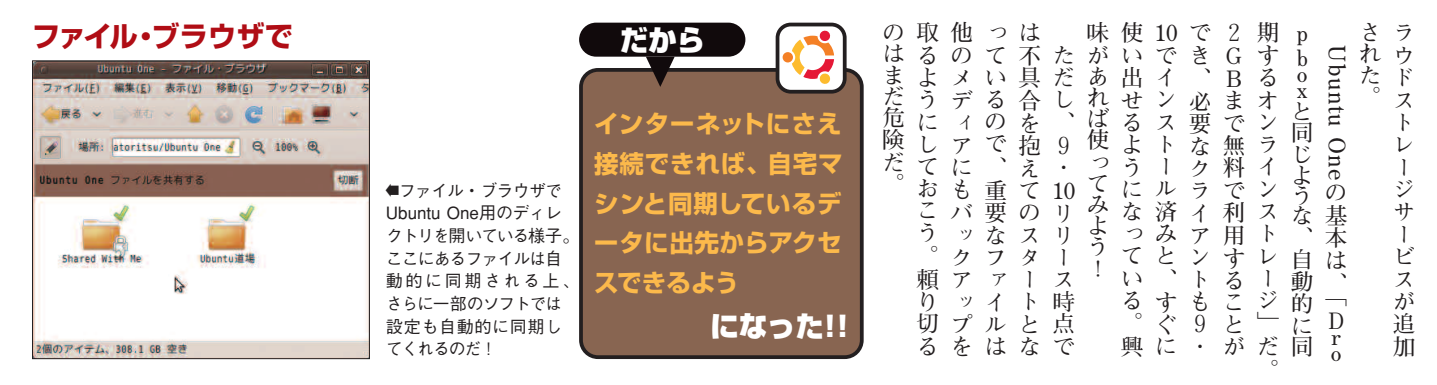

**ェ ッ**

**、 右**

**フ**

**う に**

**ぶ と 、**

**動 し 、**

**え る** **性**

**ィ**

**だ**

**ス**

**う**

**く**

**管**

**ィ**

**ッ**

**し**

**り**

**た**

**で**

**時**

**は**

## **u 新テーマ**  $9.10$ <sub>o</sub>g $\sim$ C

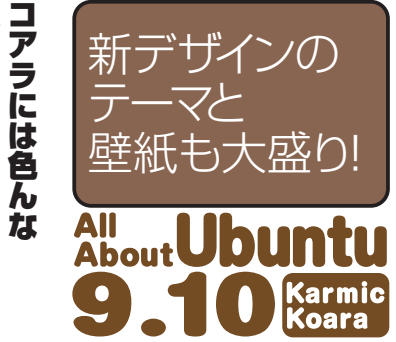

## 顔 が あ る ぞ !

**9 ・ 10 で は オ フ ィ シ ャ ル な デ ザ イ ン が 変 更 さ れ て い る が 、 さ ら に 追 加 で い く** つ<br>? **か の テ ー マ が 利 用 で**

**き る よ う に な っ て い る 。 実 は 、 U b**<sub>u</sub>n **tu で は 毎 リ リ ー ス ご と に 、「 新 し い デ ザ イ ン 」 を 公 募 し て い る ( 日 本 か ら も 応 募 で き た り す る )。 デ フ ォ ル ト の テ ー マ と し て は そ の 中 で も っ と も 「 グ ッ と く る 」 も の が 採 用 さ れ る の だ が 、 投 稿 さ れ た デ ザ イ ン の 多 く は 、 そ の ま ま ボ ツ に す る に は も っ た い な い 品 質 の も の だ 。 そ こ で 、 応 募 さ れ た 各 種 テ ー マ や 壁 紙 を 「com mu nity-themes 」 と い う パ ッ ケ ー ジ と し て 提 供 し て しょ る 。 こ れ を 導 入 す る こ と で 、 一 風 変 わ っ た U bun t に す る こ と が で き る の だ 。**

Karmi<br><mark>Koara</mark> Impresssion · NightImpresssion **テ ム 」→ 「 な っ て い る 。 か ト に な っ て お り 、標 ら は も の に よ っ て は ア イ コ ン も セ ッ ・Hanso Impresssion も 追 ら 追 加 は 加 大 さ れ る さ れ る の は Kin の 設 き 定 5 く 設 。 」→ 「 つ 異**

**準 の U b**<sub>u</sub>n **tu**

**な っ た デ ザ イ ン と**

**定 の 変 更 は 、「 シ ス**

**外 観 の 設 定 」 か**

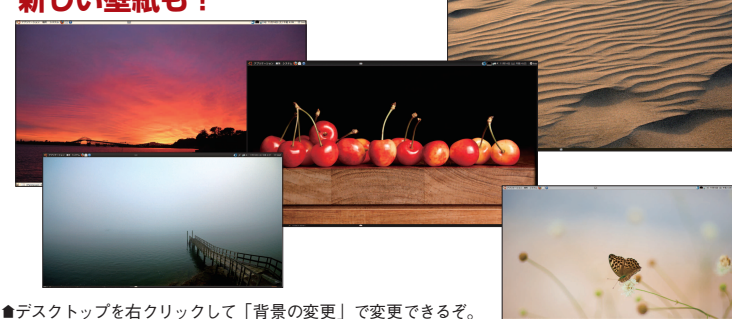

**ら 行 え る ぞ 。 テ ー マ と し て 導 入 す る だ け で な く 、 部 分 部 分 を 組 み 合 わ せ て ユ ー ザ ー 独 自 の デ ザ イ ン に す る こ と も 可 能 と な っ て い る 。**

**・Turrican**

**htImpresssion**

**の テ ー マ だ 。 こ れ**

**・**

**も ち ろ ん 、 こ れ ま で の 「 オ レ ン ジ 色 」** <u>に</u> **慣 れ た 人 の た め に 、「Hu man-Clearlooks 」 と い う 「 以 前 の U bun tu 」 で 使 わ れ て い た 、 オ レ ン ジ ベ ー ス の 配 色 に な る テ ー マ も 残 さ れ て い る 。 オ レ ン ジ が 好 き な 人 は 戻 し て 使 う と い い だ ろ う 。**

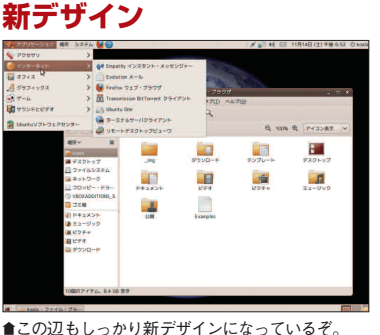

**な り 。 こ れ を 「 依 い う の だ が 、 も し だ っ た パ ッ ケ ー ジ し ま っ た 場 合 、 こ パッケージの整理(旧名:不要パッケージの管理)** になった!! **人も満足できるよう Hanso** ™この辺もしっかり新デザインになっているぞ。

> ■不要かもしれないパッケー ジを見つけたり、もう要ら なくなった設定ファイルの 削除を提案したりといろい ろな機能のある便利なユー ティリティだ。

#### **に 必 要 な た め 的 に イ ン ス ト ー ル さ れ て ッ ケ ー ジ 」 の 存 在 は 避 け 存 関 係 に よ イ ン ス ト ー ル さ れ た パ ッ ケ ー ジ 」 「 も と も と 」 が 削 除 さ の パ ッ ケ ー**

**U bun tu を 使 「 あ る パ ッ ケ ー ジ を る こ と で 、 動 作 自 動 う パ** す ぐ 見 つ か る

**っ て い く 上 で は**

**イ ン ス ト ー ル す**

**に**

**し ま**

**ら れ**

**っ て**

**と**

**必 要**

**れ て**

**ジ の**

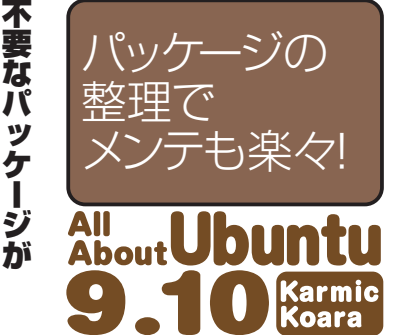

**Synaptic**

| 159320<br>| 解除されるパッケージ<br>| デイズ: 2 MB。

potton-rpg<br>Mikamarisa-1 このパッケージは、他のパッケージからの最容易様によっ<br>トールされました。しかし場在は、このパッケージに数字件<br>つパッケージは自由しません

このパッケージは、他のパッケージからの後の目<br>トールされました。しかし現在は、このパッケーシ<br>ウパッケージは存在しません。

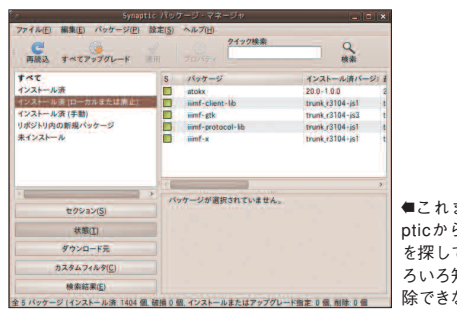

Tetological

CONTROL

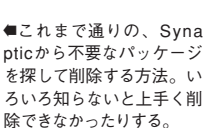

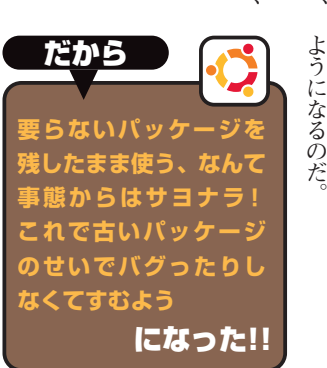

**存 在 意 義 は な く な っ て し ま う 。 ま た 、 O S の ア ッ プ グ レ ー ド に 伴 っ** て<br>
--**も う サ ポ ー ト さ れ な い パ ッ ケ ー ジ 」 な ん て も の も 存 在 す る 。 こ う い う も の が 溜 ま っ て い く と 、 H D D 容 量 を 不 要 に 圧 迫 す る 結 果 に な る の で 、 で き れ ば 削 除 し た 方 が い い 。 こ れ を 自 動 的 に 行 っ て く れ る の が 「 不 要 パ ッ ケ ー ジ の 管 理 」 だ 。 こ れ ま で は S y nap t ic の 「 ロ ー カ ル ま た は 廃 止 」 状 態 に あ る パ ッ ケ ー ジ を 指 定 し て 削 除 す る 必 要 が あ っ た も の が 、 一 気 に 行 え る よ う に な る の だ 。**

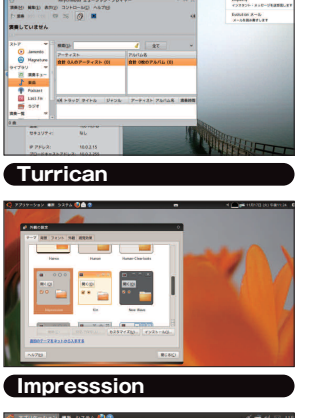

・<br>アップデート・マネージャを起動しています<br>-

**kin**

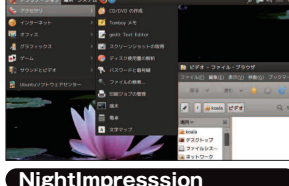

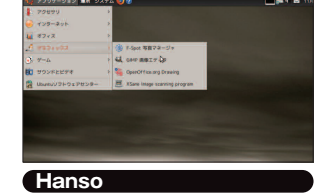

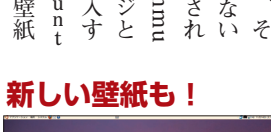

だから

**オレンジ色に飽きた人も、 -<br>デザインのまま使い たい人も、気分を変えて 使いたい人も、人とは違 うデスクトップにしたい**

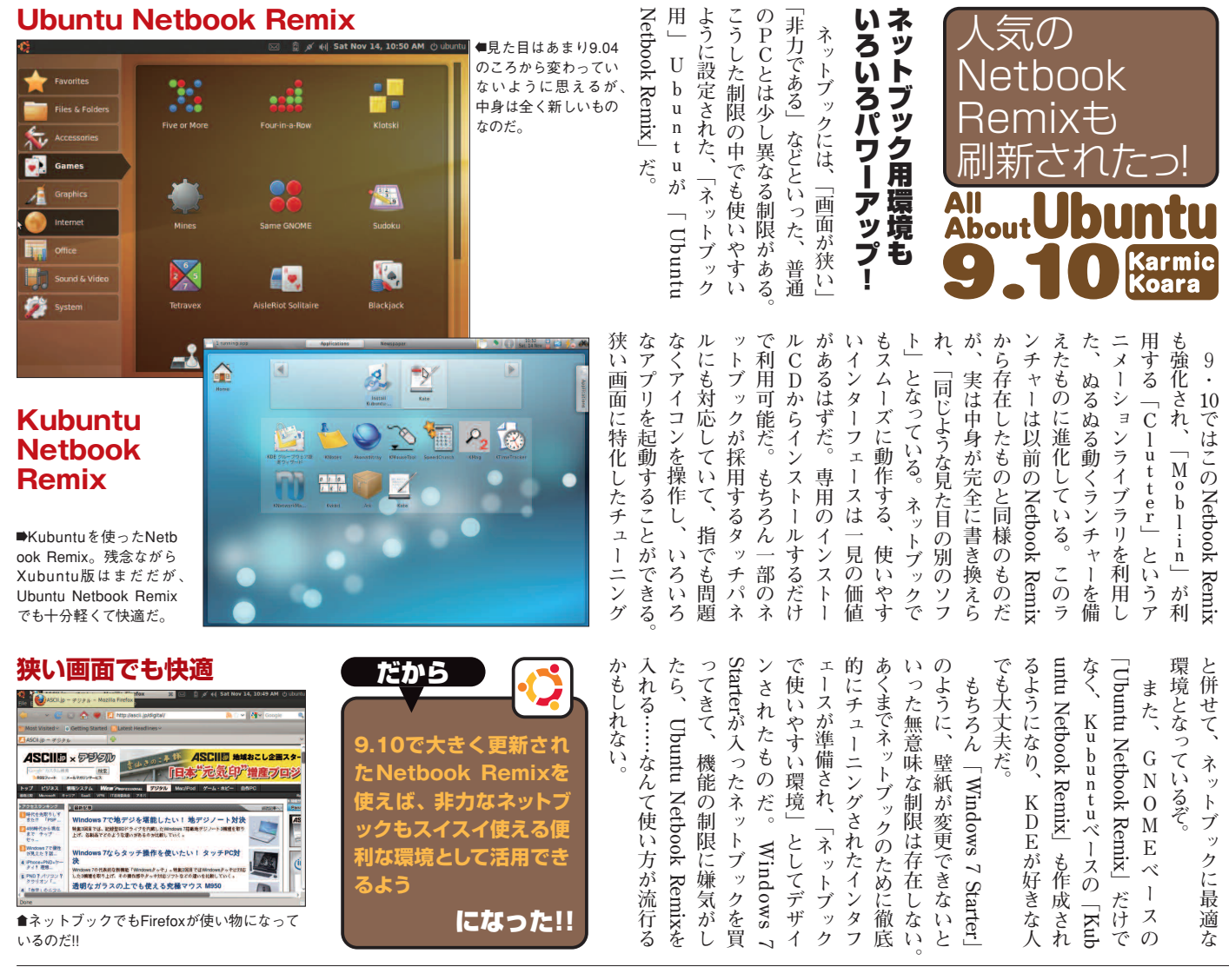

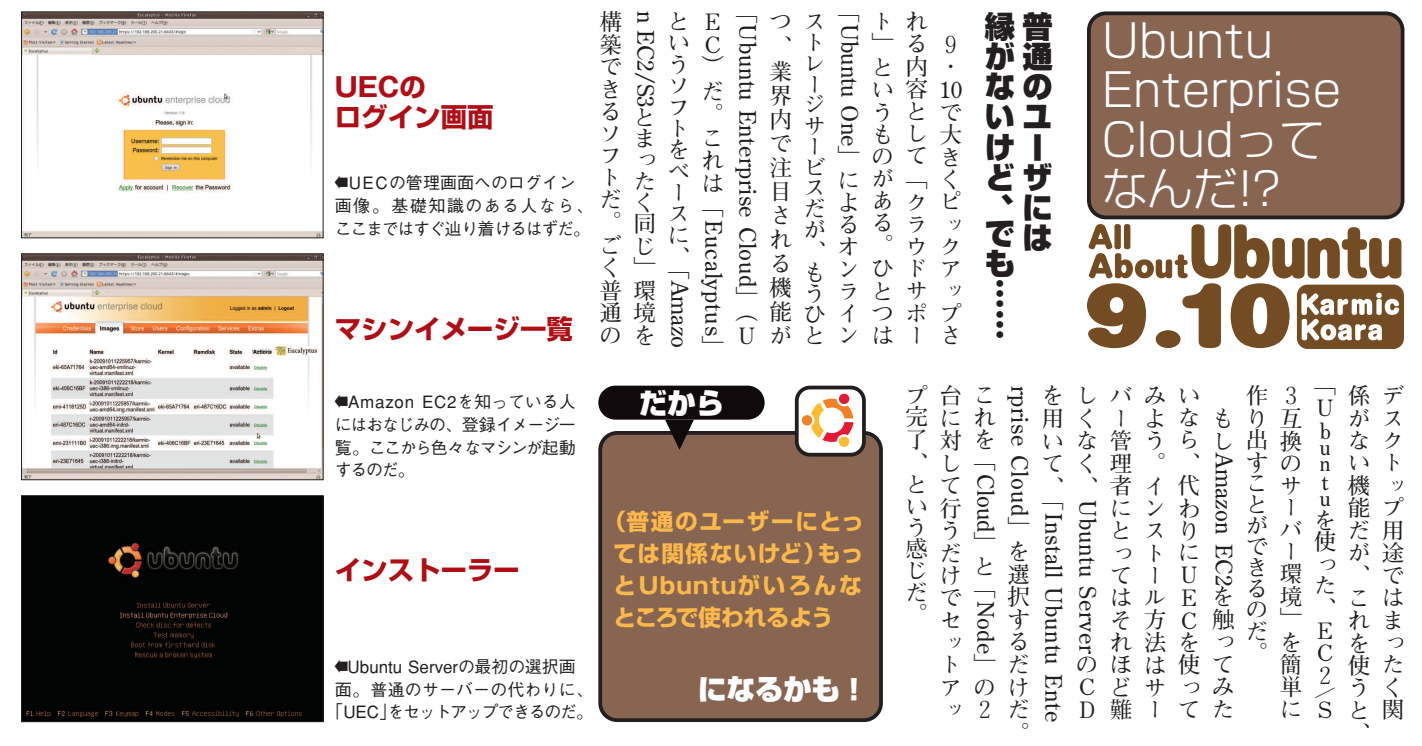

# Itu  $9.10$ og $\sim$ c

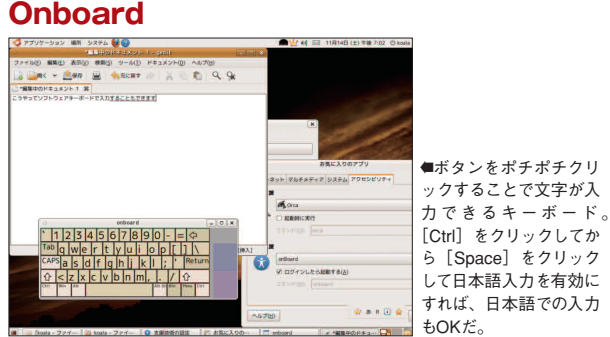

### **Firefox 3.5**

**C**ubuntu  $z = -z$  $\begin{array}{l} \text{Unstable} \\ \text{Unstable} \\ \text{Unstable} \\ \text{u-cotient} \\ \text{u-cotient} \end{array}$ Ubattu Japanese Local<br>Commerty Teamのプイトへよ<br>うこを、このサイトでは、Ubattu<br>についての情報を日本語で提供して<br>います。<br><mark>小ームページ(美語)と合わせてご<br>ちームページ(美語)と合わせてご</mark><br><br><br>ちください。 Ubsints 0:10 D<br>||実調 Remix 0<br>|<br>|2008年11月4日  $\displaystyle \bigodot_{\genfrac{}{}{0pt}{}{2f+1}{1+2+ve+1}{1+2+ve+1}}^{\text{max}-1}$ Ubanto 9.10 V **Ubuntuとは?** Uburtuは、コミュニティによって<br>関発されている、Linuxベースのオ

■高速動作するおなじみのブラウザ。9.10でつい に3.5に更新。

**ト ウ イ ン ド Karmic<br>Koara ッ** すれば、日本語での入力 **、 は** —<br>,<br> **ー ト た り** え **セ ル** もOKだ。 **タ G に は り し バ と ア 当 チ 開 ク 日 だ 重 8 い の バ ー ジ ョ ン で 固 が し 体 こ と も 可 と い う ナ イ ス な ソ フ ト だ 。 そ を ア キ ー ボ ー ド ア プ リ「 nical 追 残 採 グ フ ィ ッ ク ス や セ キ ュ リ テ ィ か で い の バ ー ジ ョ ン が あ が ら な い と 、 利 ま 然 パ 発 セ し 本 ク 。 追 加 さ 用 ね ・ る き ら ソ 用 た な ネ さ シ て 語 リ 画 が 加 イ ン ス ト ー ル す れ ば O れ さ れ た も の だ 。 ら 10 ぞ 提 な フ 、 ル ビ ロ ッ て れ 。 の が れ も 面 新 さ れ た 中 の い 能 供 ト U ら が た リ グ 含 ク い 、 開 ち 基** <u>に</u> **規 」( と な っ て い る 。 さ ウ b**<sub>u</sub>n **指 採 ソ テ イ め す 表** <u>に</u> **る 9 発 な 本 ィ ン の れ ェ で 用 フ た る 示 開 ・ 時 み は リ る ア つ さ ト 強 時 通 こ で の 注 で に さ 発 10 か リ 、「 定 tu ア を つ れ な 化 か 常 と 、 の ら こ れ し ー さ れ て い て 、 P i On U ッ 利 の い た の の ら の で た た 必 時 慎 の ス 目 用 bun て だ 一 も 入 入 重 入 プ さ ソ マ キ ソ 要 点 d g デ す 入 シ が 環 利 力 力 ー フ で** <u>に</u> **れ れ フ で 議**

**9 ・ 10 で は 標 準 で イ ン ス ト** 新 バ ー ジ ョ ン で は

新 し い ア プ リ が お 出 迎

**さ れ る ソ フ ト も か な り 様 変 わ** 

**標 準 ソ フ ト の 一 部 が 変 更 さ れ**

**追 加**

**た と え ば 、 イ ン ス タ ン ト メ**

**ン ジ ャ ー で あ る 「**

**「E**

**置 き 換 わ っ て い る**

**N O M E の 標 準 的 な ソ フ ト で**

**ブ を サ ポ ー ト**

**し た チ ャ ッ**

**。E mpathy**

**mphathy**

**」 と い う 別 の ソ フ**

**P i d g**  $\frac{i}{n}$  **に な っ て い る**

**。**

**ウ ・ 音**

**ト と い っ た 、 便 利 な 機 能 を 備 え て**

**声/ ビ デ オ チ ャ ッ ト の サ ポ ー**

**プ デ ー ト だ け )**

**と い う こ と だ 。**

**ス ト ー ル さ れ る ソ フ ト ウ ェ ア の 確**

**定**

後の

**Karmic Koara** 

**イ ン**

**替 え は**

**は リ リ ー ス の 3 〜 4 ヵ 月 前 に 行 わ**

**論 が**

**れ る た め 、 一 つ 前 の バ ー ジ ョ ン で**

**や っ と**

**あ る 9 ・ 04 は す で に 「 8 〜 10 ヵ 月**

 $\Xi$ 

バグも直って 今が食べ頃!!

 $\bullet$ 

**in も**

**前 」 の ソ フ ト が イ ン ス ト ー ル さ れ**

**あ れ ば**

色んな

アップ!

**About** 

アプリが

 $\bullet$ 

バージョン

**た 環 境**

**と な っ て い る 。**

**レ ー ド す る こ**

**い バ ー ジ ョ ン**

**用 で き る 。 た**

**ら 3.5 に 更 新 さ**

U

期 日 厳 守 」

し て も チ ェ ッ ク が 甘 い 部 分 が 出 て

く る 。

ヵ 月 程 度 を か け て 更 新 さ れ 、 ユ ー

ザ ー に と っ て 使 い や す  $\leq$ 調 整 さ れ

る  $\mathcal{O}$ だ 。 つ ま り 、 本 誌 が 発 売 さ れ

る 「 今 一 が 食 べ 頃

ま た 、 こ こ で は 紹 介 し て い な い

が 、 9 ・ 10 で 導 入 さ れ た 目 に 見 え

な い 機 能 強 化 に も 注 目 だ 。 特 に

AppArmor

な ソ フ ト に セ キ ュ リ テ ィ 保 護 が か

か る よ う に な っ た  $\sigma$ が 大 き い 。 シ

になった!!

ス テ ム を 乗 っ 取 ら れ る お そ れ が 大

幅 に 軽 減

しているゾ。

」 <u>が</u> 更 新 さ れ て 、 色 々

なのだ!

こうしたバグはリリース後

1

であることから

 $\mathcal{L}$ ど う buntu

の リ リ ー ス 作 業 は

 $\overline{\mathbf{u}}$ ß

**About**  $\bullet$ 

**可 能 に な っ て**

**定 化 が 図 ら**

**ィ ッ ク ド ラ イ**

**K だ 。 は 、Cano ト ウ ェ boar d 」 ボ ー ド が 行 え 、 が 可 能 、 用 可 能 こ れ は ア と し て 、 タ ッ ン で は 、 力 す る ト ウ ェ tu 自 新 る こ と た 時 点 9 ・ 10 に ア ッ プ グ と で 、 は じ め て 新 し の ソ フ ト ウ ェ ア が 利 と え ば Firefox が 3.0 か れ て 、 高 速 な 動 作 が い る こ と や 、高 速 化・安 れ た In te l グ ラ フ バ 、OpenOffice.org の 3.0 か ら 3.1 へ の 更 新 な ど が そ れ だ 。さ コ ア と な る L inux も の も2.6.31 へ 更 新 ー ラ が 改 善 さ れ た こ サ ク サ ク 動 作 す る の つ と な っ て い る 。 古いバージョンのソフ まとめて更新され て、これまでのUbuntu よりもっと快適に、もっ**

**ら に 、O S の**

**カ ー ネ ル そ の**

**さ れ 、ス ケ ジ ュ**

**と に よ り 、よ り**

**も ウ リ の ひ と**

**Empathy** にうこそEmpathyへ Inputs CZCOARES MELLON THE AMERICAN CONTRACTOR CONTRACTOR ● はい、タアカウントの詳細を入力します<br>○ いいた、新しいアカウントを作成します<br>○ いいた、今のくアオンラインの人を見た **と便利に利用できるよ う**

**あ**

**ー ト は**

だから

**ア ッ**

■Pidginに変わって採用されたチャットツー ル。作りが素直で結構便利。

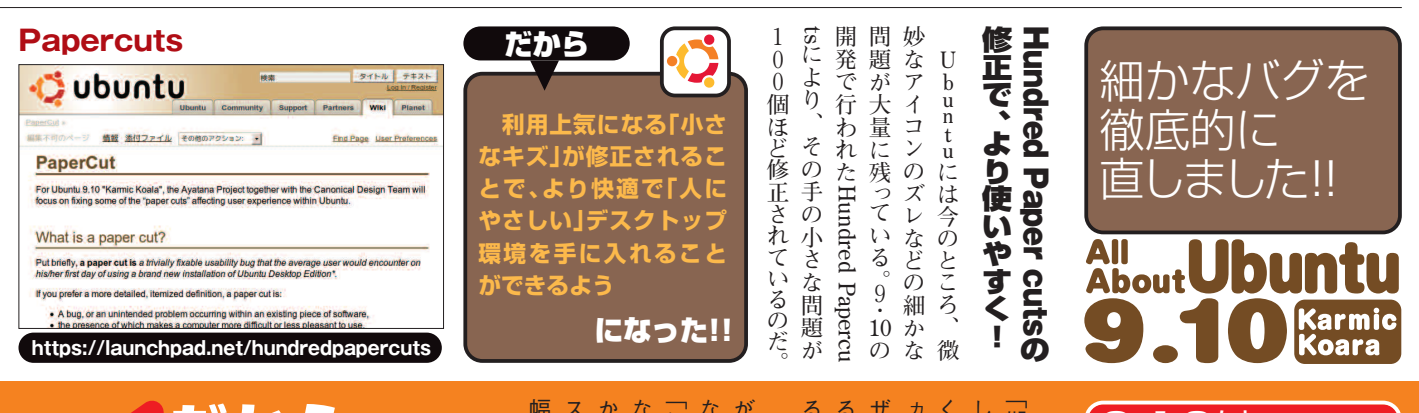

だから  $\begin{array}{cccccccccccccc} \bullet & \bullet & \bullet & \bullet & \bullet & \bullet & \bullet & \bullet \end{array}$  $\mathbf{0}$ の  $\bullet$ 世界へようこそ!!